### **Una experiencia interdisciplinaria con el uso de diseño en 3D y Realidad Aumentada**

#### **Susana Parra, María Claudia Allan, Adair Martins**

Facultad de Informática – Universidad Nacional del Comahue – Neuquén - Argentina {susana.parra, claudia.allan, adair.martins}@fi.uncoma.edu.ar

### **Resumen**

En este trabajo se presenta una experiencia innovadora con el uso de tecnologías de modelado en 3D, Realidad Aumentada (RA) y trabajo interdisciplinario del área de matemática e Informática en un Colegio Industrial de la ciudad de Neuquén. Esta experiencia forma parte del Proyecto de Investigación: Computación Aplicada a las Ciencias y Educación de la Facultad de Informática, Universidad Nacional del Comahue. Los procesos creativos y la motivación cobran especial importancia de cara a la educación del futuro, el modelado en 3D es una práctica multidisciplinar que integra diferentes áreas del conocimiento como las matemáticas, dibujo técnico e informática, resolviendo problemas propios de una escuela técnica: mediante diseño y construcción de objetos reales. Se describen las actividades realizadas en el desarrollo de la experiencia, los softwares utilizados para la creación de los modelos y la interacción en RA. Se presentan los resultados de la evaluación de la experiencia mostrando el cumplimiento de los objetivos planteados.

**Palabras clave**: Tecnología 3D, Realidad Aumentada, Interdisciplinario, Software, Aplicaciones Matemáticas

### **1. Introducción**

La adopción e integración de nuevas tecnologías para las Aulas y Talleres en la escuela técnica actual representan un sinfín de posibilidades para innovar en la práctica docente, y motivar a los jóvenes en su aprendizaje, desarrollando en ellos las competencias necesarias para su integración cultural digital, brindando una mejor calidad y permitiendo un mejor posicionamiento para su inserción en el mundo laboral actual.

El Nivel de Educación Técnica por las características propias de su institución requiere que se desarrollen funciones relativas a la enseñanza, la investigación, el desarrollo, la vinculación tecnológica y la innovación. Se debe garantizar a los estudiantes una base de conocimientos, habilidades y experiencias que fomenten en ellos la continuidad del aprendizaje, formación y perfeccionamiento durante toda su vida activa.

Los proyectos colaborativos convocan a los participantes a sumar esfuerzos, competencias y habilidades, mediante una serie de trabajos en colaboración e interacciones que permiten alcanzar juntos un propósito común.

Los proyectos interdisciplinarios permiten la formación con base en competencias, que conlleva integrar disciplinas, conocimientos, habilidades, prácticas y valores [1].

La interdisciplinariedad puede verse como una estrategia pedagógica que implica la interacción de varias disciplinas, entendida como el diálogo y la colaboración de éstas para lograr la meta de un nuevo conocimiento [2]. La misma cobra sentido en la medida en que flexibiliza y amplía los marcos de referencia de la realidad, a partir de la permeabilidad entre las verdades de cada uno de los saberes [1].

Las actividades académicas de integración disciplinar contribuyen a afianzar valores en profesores y estudiantes: flexibilidad, confianza, paciencia, intuición, pensamiento divergente, sensibilidad hacia las demás personas, aceptación de riesgos, movilidad en la diversidad, y aceptación de nuevos roles, entre otros [4].

La tecnología de realidad aumentada brinda un espacio de desarrollo donde es posible mirar al mundo desde otra perspectiva, que permite visualizar modelos y compararlos con objetos reales, potenciando las posibilidades de comprensión de los contenidos a enseñar, permitiendo acceder al conocimiento de una manera diferente, motivadora para los alumnos. La construcción de un modelo 3D, aplicando conceptos de matemática, visualizándolos por medio de la realidad aumentada para luego transformarlo en un objeto real, es una experiencia que muestra cómo se puede transformar a la educación tradicional, multiplicando las posibilidades, incrementando la motivación, enriqueciendo los procesos formativos y la manera en que enseñamos y aprendemos. La tecnología puede jugar un papel importante en la creación de experiencias significativas de aprendizaje para que los alumnos adquieran comprensiones más profundas de los conceptos matemáticos, integrándolos y relacionándolos con objetos del mundo real [5].

En el año 1992 Tom Caudell crea el término Realidad Aumentada (RA) para describir una pantalla que usarían los técnicos electricistas de Boeing que mezclaba gráficos virtuales con la realidad física, este sistema les permitiría aumentar la eficiencia de su trabajo al facilitarles de alguna forma la operativa sobre las tareas a realizar. La RA agrega información sintética a la realidad.

Azuma (1997) describe a la realidad aumentada como un sistema que tiene tres características que la definen:1) Combina lo real y lo virtual. 2) Interactiva y en tiempo real. 3) Registrada en 3D [7].

Hay autores que consideran a la RA por niveles, que miden la complejidad de tecnologías involucradas en el desarrollo de sistemas de RA [9-12].

En el año 2009, el autor LensFitzgerald describe una clasificación de RA en cuatro niveles [13]. Se muestran 4 niveles (del 0 al 3):

• Nivel 0. Basado en códigos de barra (enlaces 1D, Universal Product Code),

códigos 2D (por ejemplo, los códigos QR) o reconocimiento de imágenes aleatorias

- Nivel 1. RA basado en marcadores (marker based AR). Normalmente es reconocimiento de patrones 2D, el reconocimiento 3D de objetos
- Nivel 2. RA sin marcadores (markerless) AR). Mediante el uso del GPS y la brújula de los dispositivos electrónicos conseguimos localizar la situación y la orientación y superponer POI (puntos de interés) en las imágenes del mundo real
- Nivel 3. donde la RA se convierte en VA (visión aumentada), es inmersiva. La experiencia global inmediatamente se convierte en algo más relevante, contextual y personal.

En el presente trabajo se cuenta la experiencia realizada en el Colegio Industrial ITC (Instituto Tecnológico del Comahue). La misma fue desarrollada con dos cursos de 1° año con 28 alumnos en cada uno de ellos. La actividad fue guiada por dos docentes, una de matemática y otra de informática, quienes interactuaron entre sí y con los alumnos realizando un seguimiento de cada etapa de la actividad que llevó a la construcción de un modelo 3D para la comprensión de distintos conceptos matemáticos. El modelo final se traslada a la realidad aumentada nivel 1, utilizando marcadores definidos por el grupo de alumnos y luego se construye un objeto real utilizando una impresora 3D.

### **1.1 Software para el Modelado en 3D**

Existen variados softwares referencias para el modelado en 3D, en particular en la escuela técnica los softwares más utilizados para diseño son los CAD (Software de Diseño Asistido por Computadora) recomendados para la ingeniería, mecánica y arquitectura [14, 15]. Si bien los alumnos del colegio trabajan con AutoCad en la materia de dibujo, aún no habían

comenzado a utilizarlo por lo que se decidió utilizar TinkerCad [16].

Tinkercad es un software gratuito on-line creado por la empresa Autodesk. Con este software se logra una primera inmersión en el mundo del diseño 3D de una manera sencilla y atractiva, la interfaz de trabajo es simple y muy atractiva inicialmente. Además de ser fácil de usar, orientada al diseño 3D, electrónica y creación de código.

Con esta herramienta los alumnos pueden ser capaces de construir un modelo en 3D, analizar los cálculos matemáticos necesarios para la construcción y obtener formatos exportables tanto para la visualización en realidad aumentada como para la construcción real del objeto utilizando una impresora 3D[16].

### **1.2 Aplicación de Realidad Aumentada**

Para la inclusión de la realidad aumentada se utilizó una aplicación de RA orientada a la educación, AClass!, que permite crear, editar y visualizar los proyectos propios. La misma, es una aplicación libre que puede ser descargada [17]. En su versión básica se puede crear dos proyectos con 10 marcadores.

### **2. Desarrollo de la Experiencia**

El espacio educativo, cuenta con 1 computadora por alumno con acceso a internet, todos los alumnos tienen la posibilidad de uso de celulares y además en los talleres hay una impresora 3D. Para la actividad los alumnos descargaron la aplicación AClass! y crearon su cuenta en TinkerCad.

La experiencia se inició con una revisión por parte de la docente de matemática sobre algunos conocimientos previos sobre unidades de medida, figuras geométricas y cálculos de perímetros y volúmenes.

Luego se realizó una introducción sobre los softwares que se utilizarían, los pasos a desarrollar para la construcción del modelo y una explicación del recorrido temático abordado desde las áreas de matemática, dibujo e informática.

Guiados a través del entorno virtual de enseñanza Chamilo los alumnos iniciaron la primera actividad de la experiencia ingresando al software on-line TinkerCad para realizar el primer modelo. En la figura 1 se muestra la interfaz del software y el modelo.

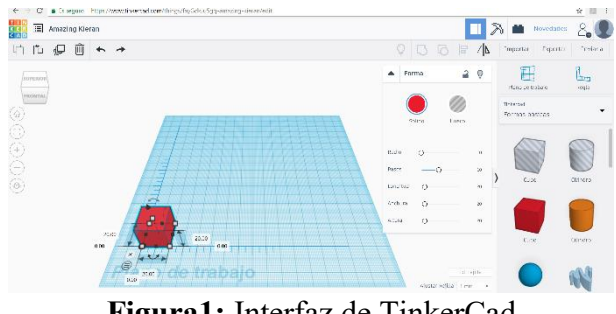

**Figura1:** Interfaz de TinkerCad

Con esta primera construcción se trabajaron conceptos de dimensiones, posición, espacio, unidades de medidas, y se realizaron cálculos de perímetros y volumen visualizando las diferentes caras del cubo, así como también se analizaron las vistas del plano.

Con herramientas de duplicación y el uso de paletas de colores lograron la construcción del modelo del cubo de Rubik, mostrado en la figura 2.

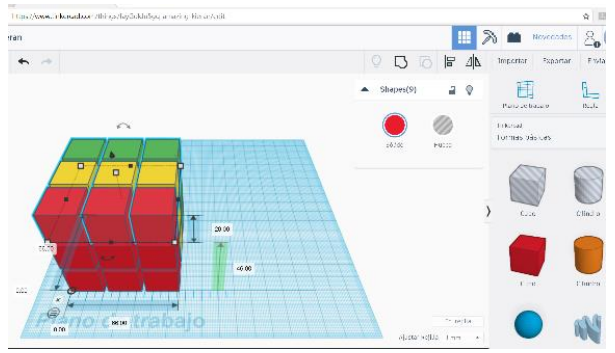

**Figura 2:** Modelo del cubo de Rubik

Con este objeto se realizan cálculos matemáticos de perímetro, área y volumen. Con los resultados obtenidos lograron hacer comparaciones que permiten reflexionar sobre las ventajas y desventajas en el uso de la herramienta para la visualización y análisis de problemas matemáticos.

El siguiente paso, fue exportar el modelo 3D creado a un formato obj. reconocido por la aplicación de realidad aumentada y enviado al administrador de archivo de sus dispositivos móviles.

La siguiente actividad con el archivo descargado fue trabajarlo desde la aplicación de realidad aumentada AClass! para crear un nuevo proyecto cubo. En la figura 3 se muestra la interfaz de la aplicación AClass! donde se pueden observar las dos opciones de acceso: Ir al inventor e Ir al visor, para la edición y para la visualización.

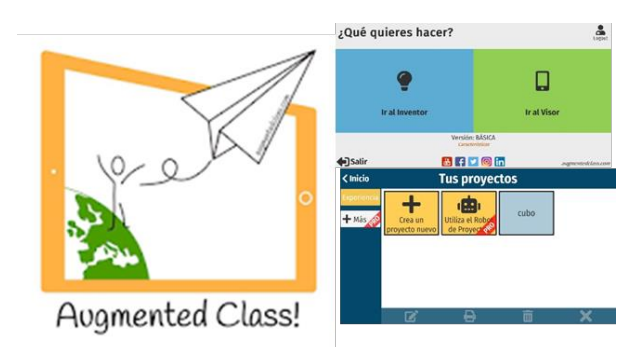

**Figura 3**: Interfaz de AClass!

Esta aplicación permite tanto editar nuevos proyectos, como visualizarlos; no se necesitan visores externos.

Para esta actividad, se pidió a los alumnos que usen como marcador una fotografía de la pantalla de la computadora con el diseño del modelo en 3D, lo cual se logra hacer desde la misma aplicación. En la figura 4 se muestra la imagen obtenida para el marcador.

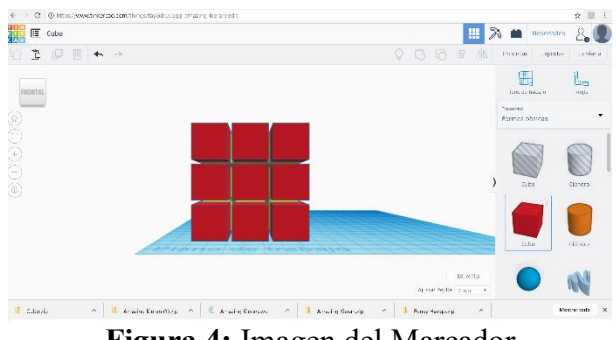

**Figura 4:** Imagen del Marcador

Luego, sobre el marcador agregaron el modelo en formato obj, generado con TinkerCad, como se muestra en la figura 5.

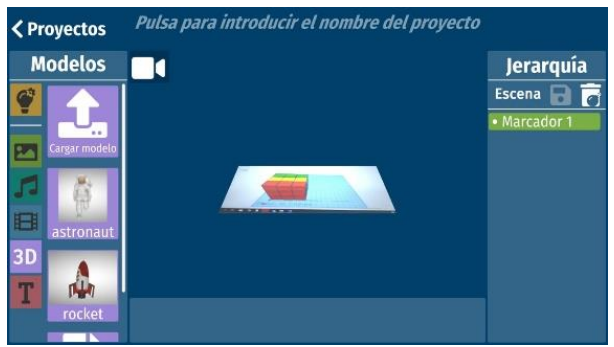

**Figura 5:** Escena del marcador con modelo 3D

Una vez finalizada la etapa de creación del modelo de realidad aumentada, lo siguiente fue la visualización. Para ello, se pide ir a la sección del visor, seleccionar el proyecto creado y apuntar el ojo del visor hacia la pantalla de TinkerCad para interactuar con el modelo, como se muestra en la figura 5.

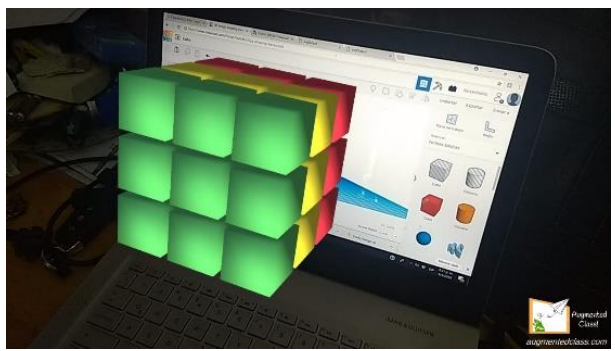

**Figura 5:** Visualización en RA.

Finalmente, el modelo se imprimió en 3D. Como cierre de la experiencia, se solicitó a los alumnos realizar un recorrido temático para describir en cada etapa del trabajo, los temas trabajados para evaluar si lograban identificar la pertenencia de cada contenido a las diferentes áreas de matemática, informática o dibujo.

#### **2.1 Análisis de los resultados obtenidos**

Con la descripción final se analizó la interdisciplinaridad de la experiencia. Los alumnos identificaron que durante la actividad trabajaron conceptos de software, hardware, de unidades de medida, de perímetros, superficies, volumen, cambio de unidades de longitud, posicionamiento, ejes de coordenadas, reglas, planos, realidad aumentada, aplicaciones de celular, recursos tecnológicos, formatos de

archivo. En la mayoría de los temas lograron identificar con claridad la vinculación de la temática con las distintas áreas del conocimiento.

## **3. Evaluación de la experiencia**

Uno de los objetivos de esta práctica interdisciplinaria apunta a poder relacionar conceptos que los alumnos estudian en diferentes materias, con una visión fragmentada y lograr explicitarlos en un solo trabajo, que considere la interacción de las disciplinas, de sus ejes conceptuales, de su metodología, de sus procedimientos, de sus datos y de las estrategias para la enseñanza y el aprendizaje.

Se realizó una serie de preguntas y realización de trabajos prácticos con los participantes de la experiencia para evaluar los logros obtenidos. Como resultado se pudo observar que:

- al finalizar la actividad los alumnos habían comprendido con claridad la aplicación práctica en el cálculo de perímetros de las distintas caras del cubo, los volúmenes ocupados en general y el cambio de unidades de milímetros a centímetros usadas en las medidas del cubo de Rubic.
- pudieron identificar los formatos de archivos para ser reutilizados y reconocidos por otras aplicaciones o software.
- habían comprendido el procedimiento de uso de una herramienta básica de diseño.
- lograron vincular los recursos tecnológicos sin grandes dificultades.
- lograron usar el celular como un recurso educativo.
- utilizaron tecnología de realidad aumentada para visualizar el modelo 3D antes de su impresión final, y la importancia de poder realizar modificaciones del modelo si fuese necesario.

• se pueden vincular áreas de diferentes disciplinas para realizar actividades interdisciplinarias con resultados positivos.

# **4. Conclusión**

Analizando los resultados obtenidos se puede concluir que se lograron los objetivos planteados para la experiencia en cuanto al uso de tecnologías de modelado en 3D, realidad aumentada y trabajo interdisciplinario del área de matemática e Informática. La experiencia demostró ser sumamente motivadora tanto para los alumnos como para los docentes participantes.

# **5. Referencia**

[1] Carvajal, Y. (2010). Interdisciplinariedad: desafío para la educación superior y la investigación. Luna Azul, 2010(31), 156-169. Recuperado de [http://www.scielo.org.co/pdf/luaz/n31/n31a11.](http://www.scielo.org.co/pdf/luaz/n31/n31a11.pdf) [pdf](http://www.scielo.org.co/pdf/luaz/n31/n31a11.pdf)

[2] Van del Linde, G. (2007). ¿Por qué es importante la interdisciplinariedad en la educación superior? Cuadernos de Pedagogía Universitaria, Año 4. No. 8. 11-13. Pontificia Universidad Católica Madre y Maestra, Rep. Dominicana.

[3] Álvarez, M. (2001). La interdisciplinariedad en la enseñanza-aprendizaje de las ciencias exactas en la escuela media. En L. I. Gómez (Presidencia), Congreso Pedagogía 2001, "Encuentro por la unidad de los educadores", La Habana.

[4] Torres Santome, J. (1996). Globalización e interdisciplinariedad: El currículum integrado. Madrid: Morata, 1996. 72p

[5] Esteban, P.; Restrepo, J.; Trefftz, H.; Jaramillo, J. E. & Álavrez, N. (2012). La realidad aumentada: un espacio para la comprensión de conceptos del cálculo en varias variables [en línea]. En: XVI Simposio Iberoamericano de enseñanza Matemática "Matemáticas para el Siglo XXI" (15- 17/09/2004), Castellón (España): Universidad Jaume I.

[6] X. Basogain, M. Olabe, K. Espinosa, C. Rouèche\* y J.C. Olabe+ \*Realidad Aumentada en la Educación: una tecnología emergente Information and Communications Technology, ESIGELEC – Rouen, France + Electrical and Computer Engineering, CBU (USA) Escuela Superior de Ingeniería de Bilbao, EHU Bilbao, Spain

[7] R. Azuma, (1997) A Survey of Augmented Reality, Presence: Teleoperators and Virtual Environments. vol. 6, no. 4, pp. 355- 385.

[8] Reinoso, R. (2012). Posibilidades de la realidad aumentada en educación. En J.Hernández, M. Pennesi, D. Sobrino & A. Vázquez (Coords). Tendencias emergentes en educación con TIC. (pp.357-400). Barcelona: Editorial espiral.

[9] Reinoso, R. (2013). Módulo 1: Introducción a la realidad aumentada. [Presentación slideshare]. Escuela virtual de verano 2013 espiral (eve13). Recuperado de <http://www.slideshare.net/tecnotic>

[10] Rice, R. (2009). Augmented vision and the decade of ubiquity. Recuperado de http:// curiousraven.com/future-vision/2009/3/20/

augmented-vision-and-the-decadefubiquity.html

[11] Andújar, J. M.; Mejías, A.; Márquez, M. A. (2011). Augmented Reality for the Improvement of Remote Laboratories: An Augmented Remote Laboratory. IEEE Transactions on Education, 54 (3), (492-500)

[12] Estebanell, M., Ferrés, J., Cornellà, P. & Codina, D. (2012). Realidad aumentada y códigos QR en educación. En J. Hernández, M. Pennesi, D. Sobrino & A. Vázquez (Coords) Tendencias emergentes en educación con TIC. (pp. 277-320). Barcelona: Editorial espiral.

[13] Lens-Fitzgerald, M. (2009). Augmented Reality Hype Cycle.Recuperado de [http://www.sprxmobile.com/the-augmented](http://www.sprxmobile.com/the-augmented-realityhype-cycle)[realityhype-cycle.](http://www.sprxmobile.com/the-augmented-realityhype-cycle) National Academy of Sciences (2012). Frontiers of engineering: reports on leading-edge engineering from the 2012 symposium. Washington, DC: National Academy of Engineering.

[14] Morelli, Rubén D.; Pangia Ctenas Hernán A. Nievas Luis (2016). Experiencias de uso de software libre y freeware para la representación gráfica de ingeniería. En: III CADI, IX CAEDI CONFEDI. Rosario. Recuperado en: [https://www.fceia.unr.edu.ar/solcad/Trabajo\\_1](https://www.fceia.unr.edu.ar/solcad/Trabajo_1668-CADI-SoLCAD.pdf) [668-CADI-SoLCAD.pdf](https://www.fceia.unr.edu.ar/solcad/Trabajo_1668-CADI-SoLCAD.pdf)

- [15] [https://www.autodesk.com](https://www.autodesk.com/)
- [16] [www.tinkercad.com](http://www.tinkercad.com/)
- [17] [http://www.augmentedclass.com](http://www.augmentedclass.com/)